### **4-CHANNEL LINE TRACKER SENSOR**

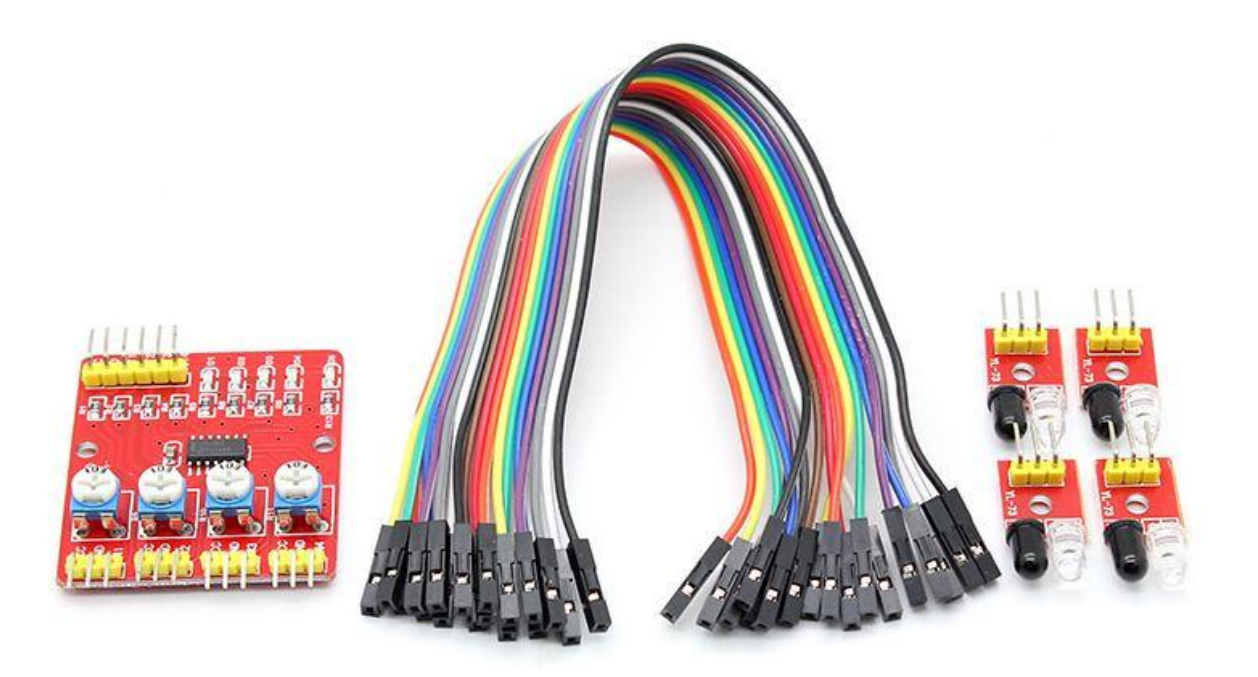

#### **Description**

Following a line is one of the easiest ways for a robot to successfully and accurately navigate. It is a determined path, and good programming can ensure results that are far more consistent than if the robot was simply told where to go without any reference.

The 4-Channel Line Tracker sensor provides an easy way for line tracking. A line sensor is composed of a number cells and each cell is composed of a sender and a receiver. The particularity of this sender/receiver pair is that it sends light that shall be reflected by the line to be detected but not by the eventually opaque background surrounding this line. Any sender/receiver pair that is able to make a difference between a line and the rest of ground (of a different color) can be used in a line sensor.

### **Specifications**

- Operating voltage: DC 3.3V-5V
- Operating Current:>1A
- Operating temperature: -10 °C +50 °C
- Mounting Hole: M3 screws
- Detection distance: 1mm to 60cm adjustable
- Size: central control board:42mm x 38mm x 12mm small board: 25mm x 12mm x 12mm
- Output Interface: 6-wire (1234: signal output, +: positive supply -: ground)
- Output signal: TTL level

# **Pin Configuration**

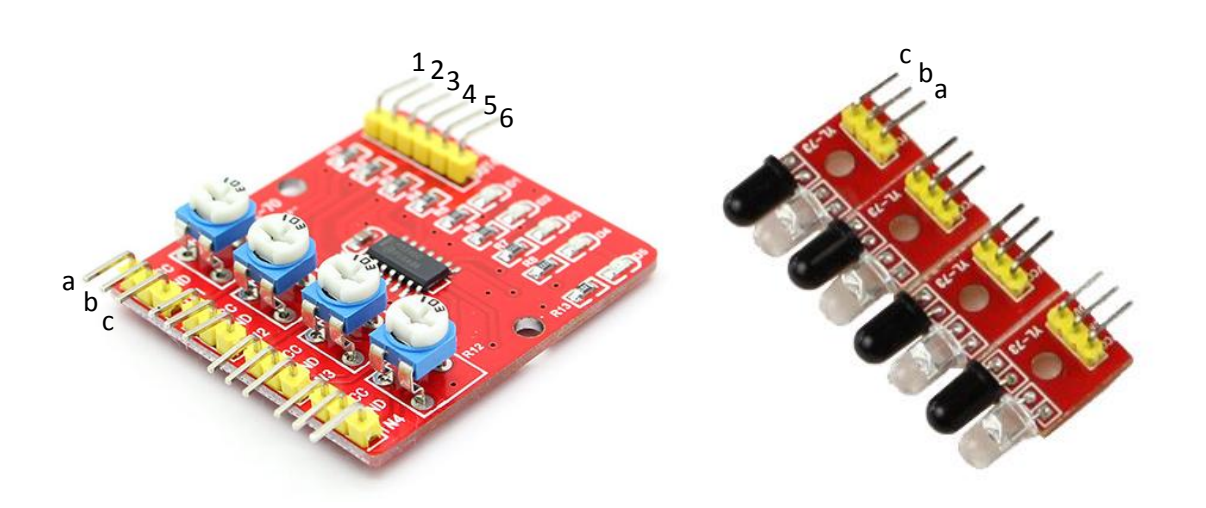

#### Control Module

- 1. VCC: 3.3V-5V DC
- 2. GND: ground
- 3. OUT1: high/low output
- 4. OUT2: high/low output
- 5. OUT3: high/low output
- 6. OUT4: high/low output

Sensor Module

- a. VCC-VCC
- b. GND-GND
- c. IN-OUT

### **Schematic Diagram**

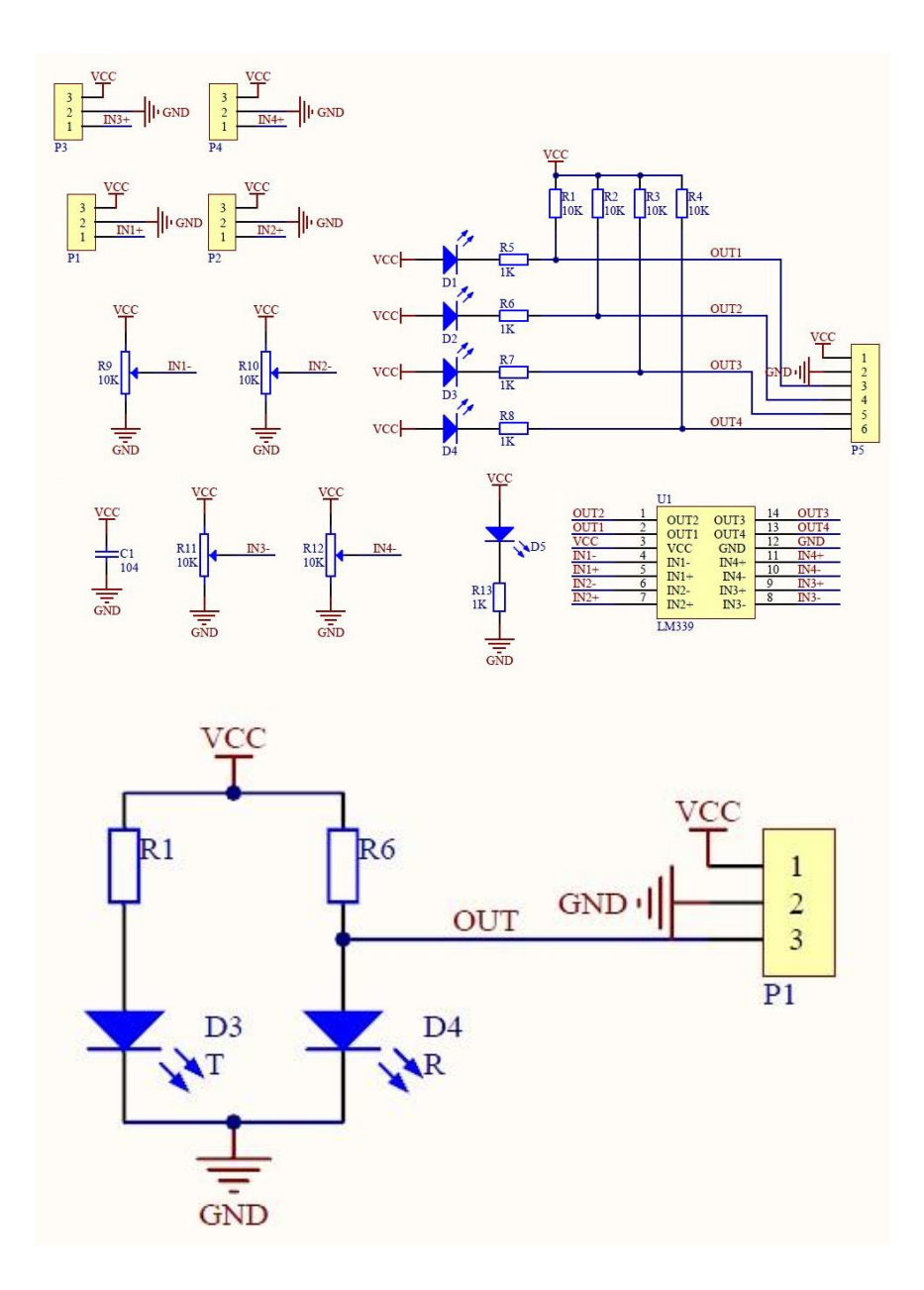

### **Wiring Diagram**

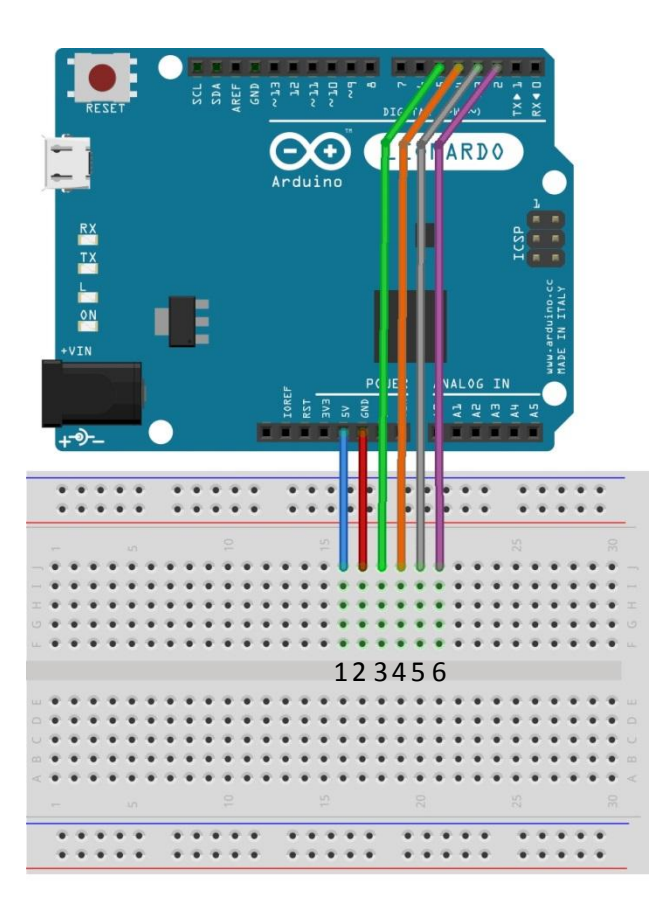

**Sample Sketch**

```
void setup()
{
  Serial.begin(9600);
}
void loop()
{
 Serial.print(digitalRead(2));
 Serial.print(" ");
 Serial.print(digitalRead(3));
 Serial.print(" ");
 Serial.print(digitalRead(4));
 Serial.print(" ");
 Serial.println(digitalRead(5));
  delay(500);
}
```
#### **How to Test**

The components to be used are:

- microcontroller (any compatible arduino)
- 4-channel line tracker sensor
- Pin connectors
- Breadboard
- $-$  USB cable
- 1. Connect the 4-channel sensor module to the control module.
- 2. Connect the components based on the figure shown in the wiring diagram using pin connectors. VCC pin is connected to the 3.3V or 5V power supply, GND pin is connected to the GND, OUT1, OUT2, OUT3, and OUT4 pins are connected to the digital I/O pin. Pin number is based on the actual program code.
- 3. After hardware connection, insert the sample sketch into the Arduino IDE.
- 4. Using a USB cable, connect the ports from the microcontroller to the computer.
- 5. Upload the program.
- 6. See the results in the serial monitor.

## **Testing Results**

The serial monitor shows the results upon moving the line tracker sensor in a white background to a black line. The sensor module has a HIGH output when subjected to the black line.

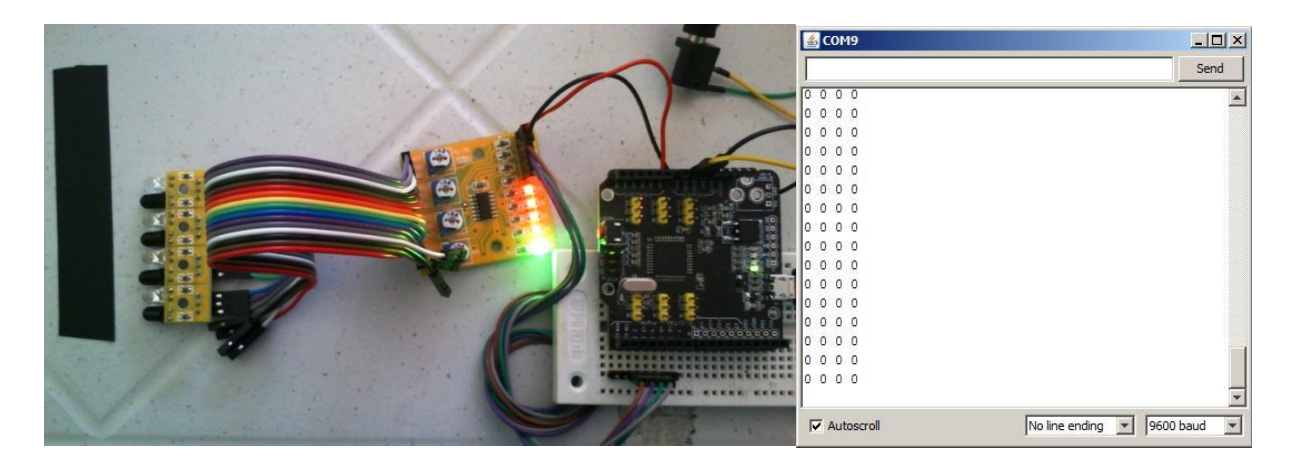

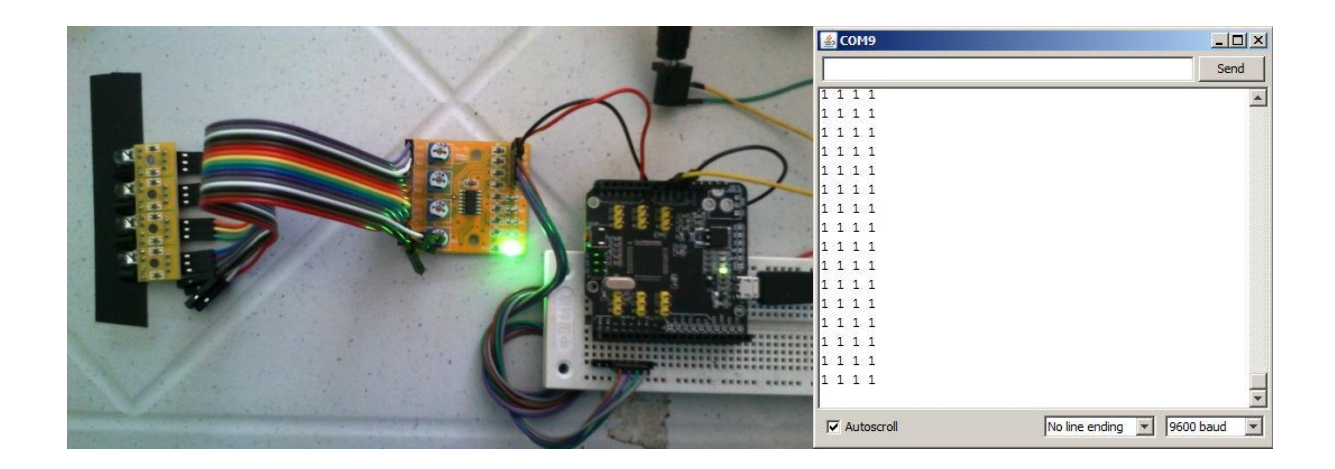

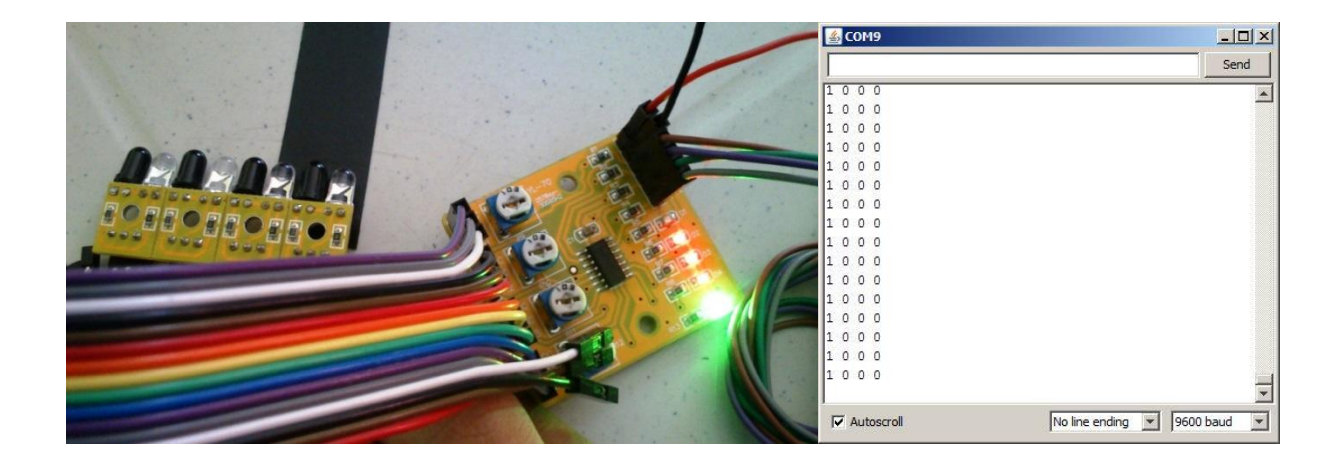

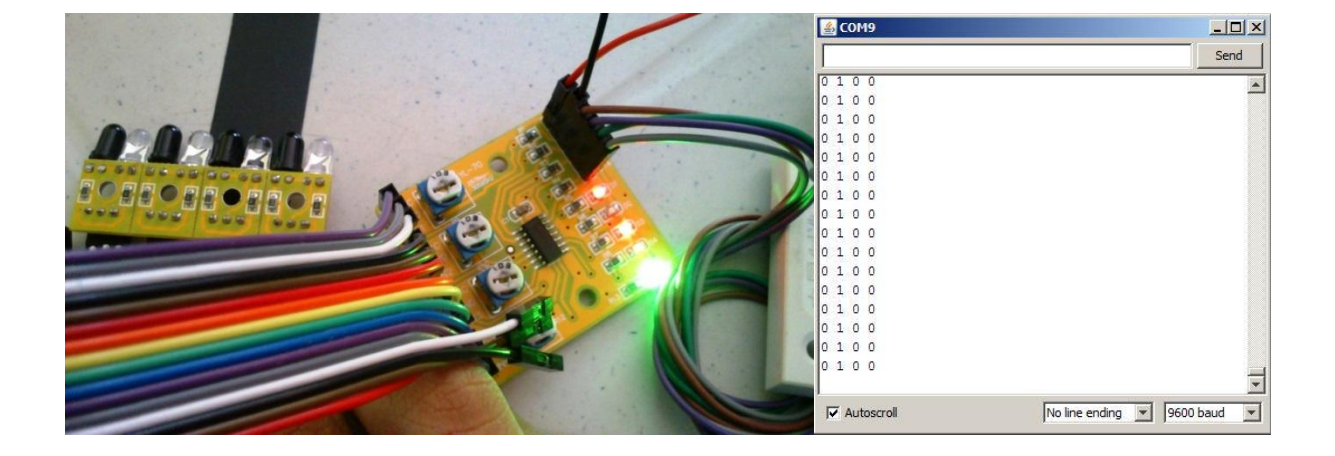

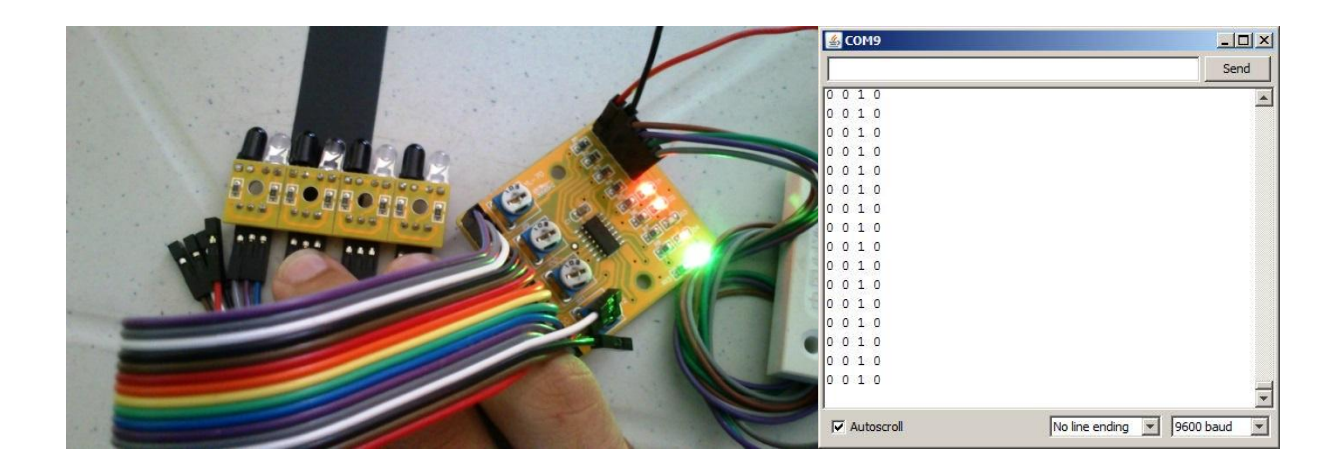

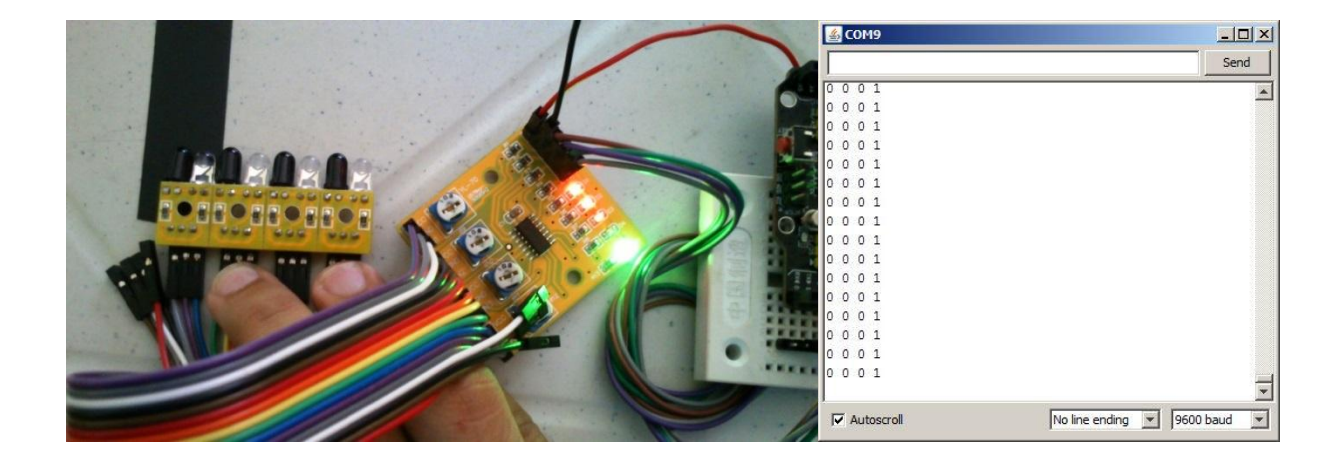